# **Водоснабжение, канализация, строительные системы охраны водных ресурсов**

**УДК 628.16.067 + 004.94 DOI: 10.14529/build220106**

## **ПАРАМЕТРИЧЕСКОЕ КАРКАСНОЕ ТВЕРДОТЕЛЬНОЕ МОДЕЛИРОВАНИЕ ВОДОПОДГОТОВИТЕЛЬНОЙ УСТАНОВКИ В БЛОЧНО-КОМПЛЕКТНОМ ИСПОЛНЕНИИ**

## *М.Г. Новосёлов, М.Ю. Белканова*

*Южно-Уральский государственный университет, г.Челябинск, Россия*

Рассмотрен процесс создания модели водоподготовительной установки в блочнокомплектном исполнении по технологии параметрического каркасного твердотельного моделирования с использованием программного продукта Autodesk Inventor Professional. Разрабатываемая водоподготовительная установка основывается на технологических схемах очистки подземных вод от растворенных газов (радона, сероводорода, углекислоты) и растворенных форм железа и марганца с помощью аэрации. В работе описан порядок создания модели, который содержит следующие этапы: подготовка расчетных схем (эскизов) модели, описание эскизов с помощью параметров, создание каркаса, тестирование каркасной модели; подготовка рабочей модели. Модель показала способность трансформироваться, т. е. изменять габариты при изменении параметров. Безошибочная трансформация модели при изменении параметров обеспечивается разветвленной схемой каркаса и привязкой компонентов в сборке к каркасу. Использование конструктивных пар делает возможным быструю замену компонентов в сборке при изменении технологической схемы установки. Мультипликация сборочных единиц и рост взаимосвязей между ними привели к увеличению конструктивных параметров, описывающих геометрию установки. На этапе подготовки к моделированию были созданы недостающие сборочные единицы технологического оборудования, арматуры и аппаратов, а также опубликованы библиотеки параметрических деталей для генератора рам. В работе предложен способ создания модельного ряда при изменении технологической схемы. В качестве примера рассмотрены два варианта подготовки воды (обезжелезивание и удаление радона), в результате получены две модели установок с разными массогабаритными характеристиками. В работе приводятся технологическая схема, компоновка технологического оборудования на плане в виде проекции габаритных размеров, структура сборки, изометрический вид установки.

*Ключевые слова: параметрическая модель, каркасная модель, аэратор, блочнокомплектное оборудование, водоподготовительная установка, блок-модуль, Autodesk Inventor.*

#### **Введение**

Глобальные стимулы внедрения новых способов конструирования – это развитие цифровой экономики и обязательное применение информационной модели здания (BIM) в бюджетном строительстве [1]. Рыночные стимулы внедрения новых способов конструирования – это растущий спрос на очистные сооружения, интенсификация проектных работ и изменчивость рынка [2].

Конкурентоспособность бизнеса в строительной отрасли можно повысить за счѐт интенсификации процессов проектирования (новые методы конструирования), производства (автоматизация и роботизация) и строительства (метод блочнокомплектного строительства).

При проектировании очистных сооружений в концепции BIM задача конструктора заключается в создании библиотеки (семейства) компонентов

сборки (типовых элементов, деталей и узлов), параметрических 3D-моделей технологического оборудования и генеральной сборки [3, 4].

Параметрическое моделирование активно применяется для деталей механизмов, а применение его на сборках имеет особенности. Параметрическую сборку можно реализовать на таблицах с параметрическими деталями или на каркасе. Технологии параметрического моделирования посвящены работы [5–8]. Сущность каркасного моделирования сводится к построению модели в одной системе координат по параметрам из родительского файла. Каркасное 3D-моделирование рассмотрено в работах [9–11]. Модели, созданные по технологии параметрического каркасного моделирования, подходят для индустриального производства [12] и умного производства [13]. Сравнительный анализ графических редакторов Autodesk

Inventor, T-FLEX CAD, AutoCAD представлен в работах [14–17]. Вопросам автоматизации параметрического моделирования с помощью таблиц Exel, iLogic и программирования посвящены работы [18–20].

Целью данной работы является создание параметрической каркасной 3D-модели водоподготовительной установки в блочно-комплектном исполнении (далее по тексту – установка) для подземного водоисточника, реализованное с помощью Autodesk Inventor Professional (AIP). Конструирование установки является логическим продолжением разработанного ранее аэратора подземных вод (АПВ) [3, 21], который предназначен для использования в технологических схемах очистки подземных вод от растворенных газов (радона, сероводорода, углекислоты) и растворенных форм железа и марганца. Поэтому установка наследует предназначение от АПВ. Конструкция установки должна обладать признаками унификации и универсальности. Водозабор осуществляется из скважины, производительность установки  $0,5-2,5$  м<sup>3</sup>/ч, что обеспечивает водопотребление небольших объектов (коттедж, ферма, строительный городок, фельдшерский пункт и др.).

Технологическая схема установки (рис. 1), содержащая аэратор, обычно громоздкая, что создает трудности для размещения оборудования в существующих помещениях. Кроме того, отдувка радона или удаление сероводорода требуют интенсивной вентиляции помещения. Поэтому отдельно стоящая от жилых помещений установка водоподготовки в блочно-комплектном исполнении может оказаться наилучшим решением. Задачей работы является создание модели для получения модельного ряда (параметрической сборки).

#### **Методы моделирования**

Порядок применения технологии параметрического каркасного твердотельного моделирования неоднозначен. Воспользуемся вариантом, который определен в работе [21] и представлен на рис. 2. Порядок создания модели представлен как линейный последовательный процесс. На начальном этапе создается расчетная схема (эскиз) модели, которая описывается набором параметров. Затем создается и описывается каркас и тестируется каркасная модель. На заключительном этапе создается рабочая модель. В результате моделирования компонуется оборудование на плане (параметрический эскиз), строится металлокаркас, панели и РЧВ (каркасное моделирование), собирается технологическое оборудование (конструктивные пары), прокладываются трубопроводы и электропроводка.

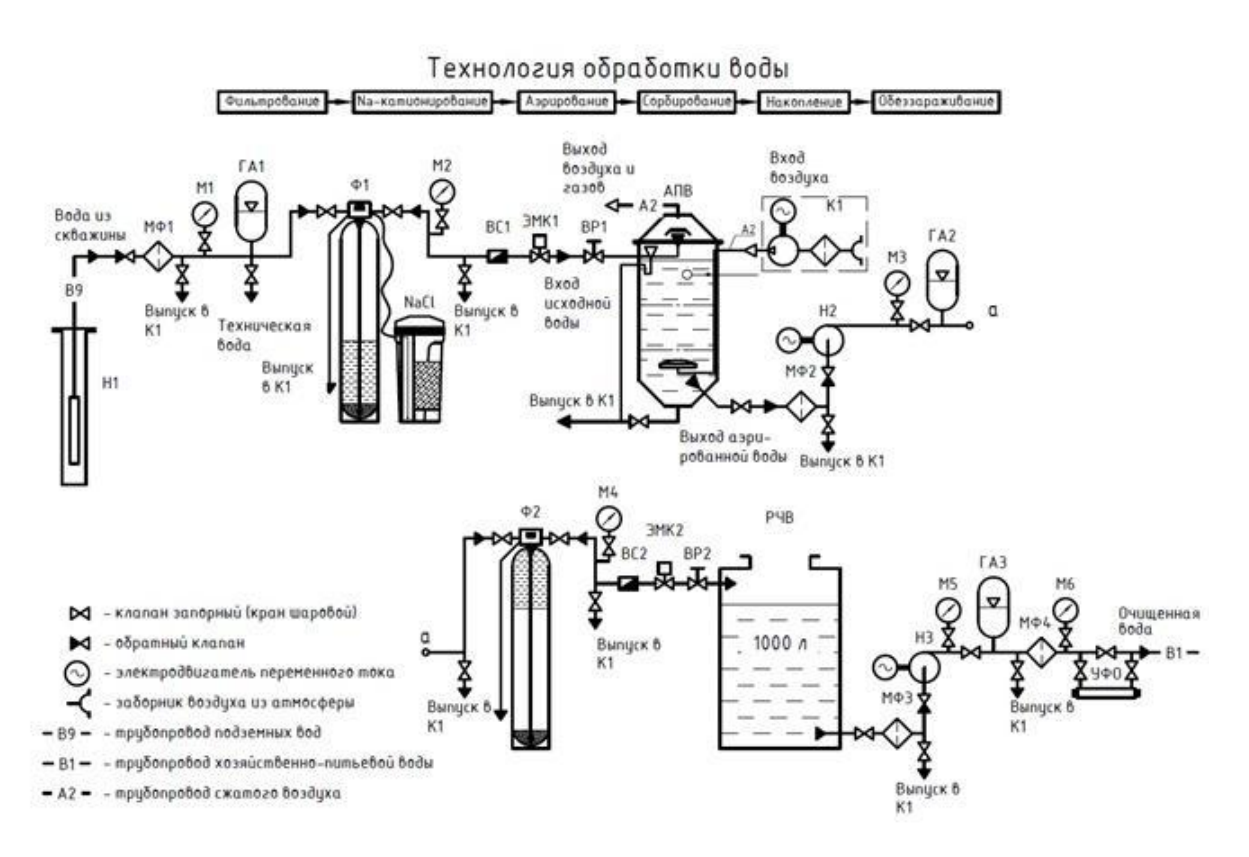

#### **Рис. 1. Технологическая схема установки:**

**МФ1–МФ3 – магистральный фильтр; М1–М6 – манометр; Н1–Н3 – насос; ГА1–ГА3 – гидроаккумулятор; АПВ – аэратор подземных вод; УФО – ультрафиолетовый обеззараживатель; ВС1, ВС2 – водосчѐтчик; ЭМК1, ЭМК2 – электромагнитный клапан; ВР1, ВР2 – вентиль регулировочный; РЧВ – резервуар чистой воды; К1 – компрессор**

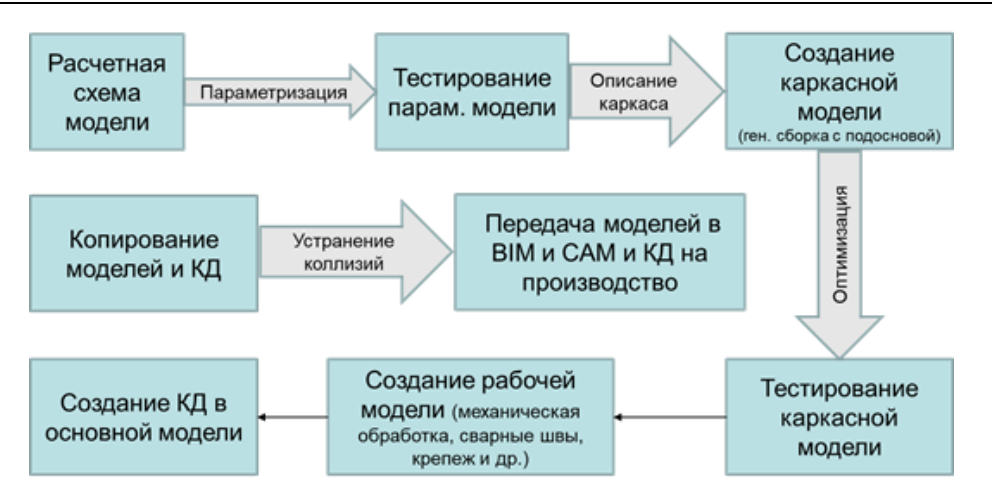

**Рис. 2. Порядок моделирования**

Вставка технологического оборудования в технологический блок осуществляется с помощью конструктивных пар (iMate). При этом конструктивные пары формируются между компонентом сборки и каркасом (вкладка «Управление» панель «Разработка», «Конструктивная пара»).

Прежде чем приступать к моделированию сложных сборок, необходимо тщательно продумать и определить состав и структуру сборки (рис. 3). Блок обработки стоков, выделенный пунктиром на рис. 3, не рассматривается в настоящей работе.

*Параметрическое моделирование.* Параметризация модели установки необходима для получения линейки типоразмеров изделия, оптимизации модельного ряда и позволяет автоматически изменять размеры [5]. Параметризация модели установки и еѐ компонентов выполняется с помощью внутреннего функционала AIP методом параметрического ряда (бескодовая параметризация). Классификация методов параметризации дана в работе [6], а суть метода параметризации изложена в работе [7]. На основании технологической схемы (см. рис. 1) и экспликации технологического оборудования необходимо создать обозначения параметров и добавить их в таблицу параметров (вкладка на ленте «Управление», панель «Параметры», иконка «Параметры»). Технологическое оборудование на плане представлено в виде проекции габаритных размеров. Фигуры необходимо сохранить как блоки (команда «Создать блок» доступна на вкладке «Эскиз» панель «Создать») с уникальными именами.

Параметры можно разделить на две группы. Технологические параметры, такие как производительность установки,  $M^{3/4}$ , объем запаса чистой воды, м<sup>3</sup>, габаритные размеры оборудования и др., определяются технологическими расчетами. Конструкционные параметры (уровни рабочих плоскостей относительно центра координат, координа-

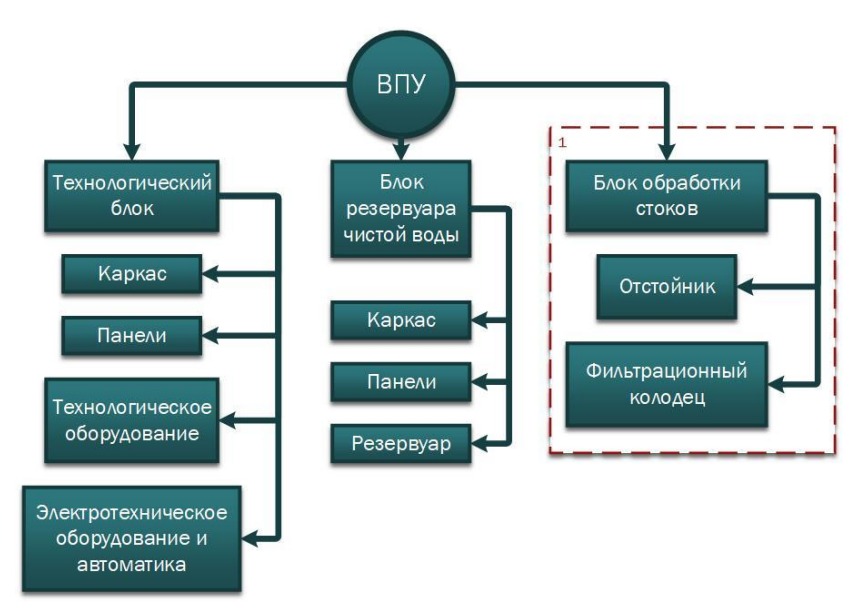

**Рис. 3. Структура водоподготовительной установки в блочно-комплектном исполнении: 1 – блок обработки стоков (не рассматривается в настоящей работе)**

ты расположения технологического оборудования в плане, толщины стенок, зазоры и отступы, размеры профиля труб и др.) определяются расчетами на прочность и требованиями по сборке.

*Каркасное моделирование.* Каркасное моделирование – это разновидность моделирования «сверху вниз», при котором компоненты сборки имеют общую с каркасом систему координат [9, 10]. В AIP под каркасом понимается файл (подоснова) формата ipt, который содержит таблицу пользовательских параметров, эскизы и прочую геометрию, описывающую изделие в полной мере, и набор ссылок от компонентов сборки. Компоненты сборки создаются производными деталями от каркаса с помощью инструмента «Производный компонент». Подоснова создается в генеральной сборке инструментом «Создать компоновку». В случае крупной сборки на одной подоснове объем описательной геометрии (эскизы, плоскости, поверхности) значительно увеличивается. В этом случае полезно применить многоуровневый каркас [9], в котором структурируется описательная геометрия между генеральной сборкой и подсборками по задачам, указанным в табл. 1. Каркас генеральной сборки представлен на рис. 4.

*Модельный ряд.* Варианты комплектации установки с различным оборудованием под конкретную задачу очистки воды (обезжелезивание, деманганация, удаление сероводорода, радона, углекислоты или их комбинация) формируются в эскизе компоновки оборудования на плане и значениями параметров, т. е. достаточно изменить габаритный размер оборудования на плане, выбирая значение из ряда параметров, чтобы эскиз перестроился и установка приобрела другие размеры. Если требуется изменить состав технологического оборудования, то достаточно добавить (или убрать) блоки проекций нужного оборудования.

*Подготовка библиотек сборочных единиц и материалов.* AIP имеет большую библиотеку стандартных деталей. Необходимо создать недостающие сборочные единицы технологического оборудования, арматуры и аппаратов, параметрические детали из древесины и публиковать библиотеки этих деталей (в файле детали или параметрической детали, вкладка «Управление», панель «Библиотека компонентов», «Публикация детали»). По мере накопления опыта моделирования библиотека пополняется новыми элементами.

Полная масса изделия используется для расчета нагрузки на фундамент-и при грузоподъемных работах. Для тех компонентов сборки, которые моделируются условно и масса их не может быть посчитана AIP автоматически, необходимо вручную указать массу в свойствах сборки (из контекстного меню файла в Проводнике выбрать пункт «Свойства», вкладка «Физические»).

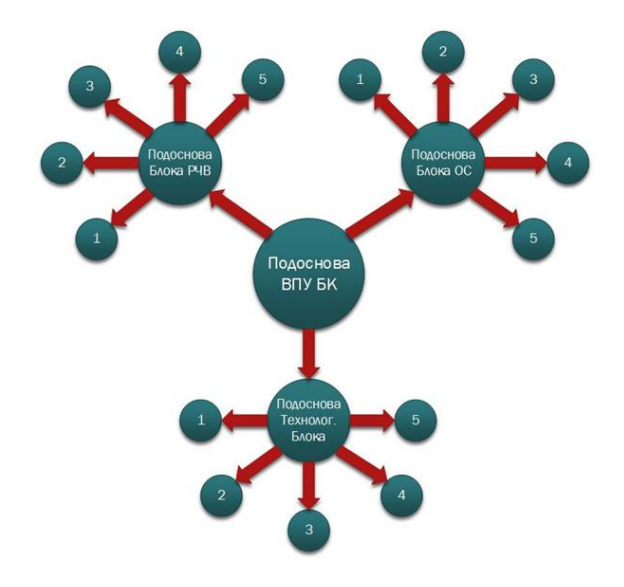

**Рис. 4. Каркас генеральной сборки: 1, 2, 3, 4, 5... – компоненты сборки, детали и подсборки**

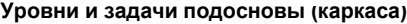

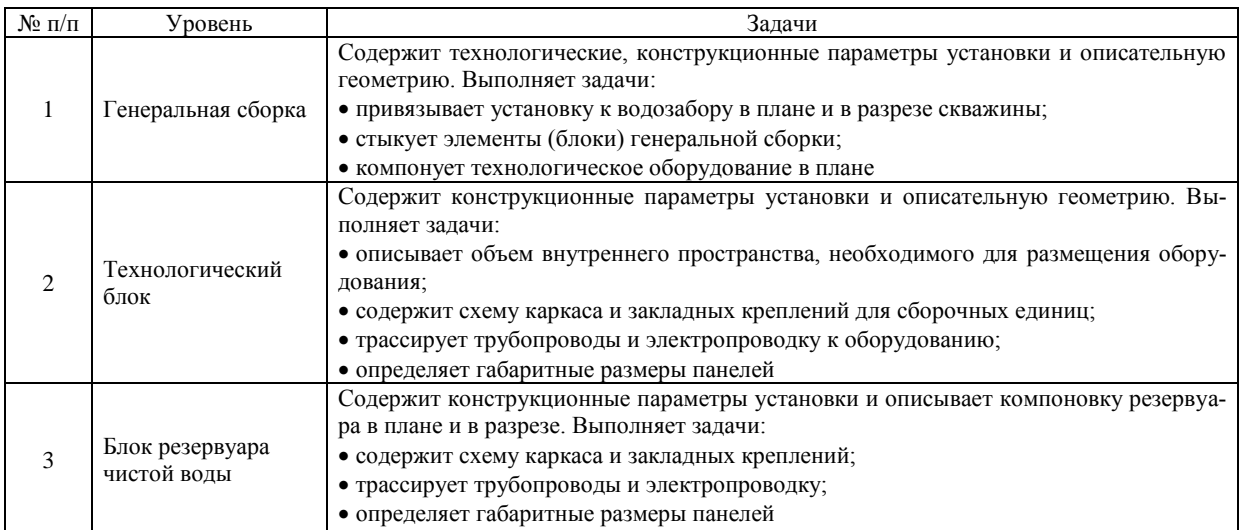

*Тестирование модели.* Обязательной процедурой моделирования является тестирование модели [21]. Тестирование модели, создание модельного ряда и его оптимизация позволяют выявить ошибки в эскизах, соединениях, зависимостях и прочие нестыковки. При создании нового эскиза, нового компонента сборки, вставке компонента в сборку необходимо изменить параметры модели в некотором интервале значений. Компьютер перестроит модель или выдаст ошибку. Устранение выявленных ошибок совершенствует модель. Таким образом, осуществляется проверка каркасной модели на способность трансформироваться без ошибок.

## **Результаты и обсуждение**

Уникальные имена для параметров, описывающих положение оборудования на плане, заданы по схеме: Параметр\_ИмяОборудования. В схеме используется оборудование: аэратор подземных вод – АПВ (UWA); магистральный фильтр – BB20; фильтр осветлитель – Ф1 (F1); фильтр умягчитель – Ф2 (F2); бак для соли (salt tank) – ST; ультрафиолетовый обеззараживатель (ultraviolet disinfector) – UD и др. Результат параметризации представлен в табл. 2.

Значительное количество параметров объясняется мультипликацией сборочных единиц и ростом взаимосвязей между ними. Все параметры,

#### **Таблица 2**

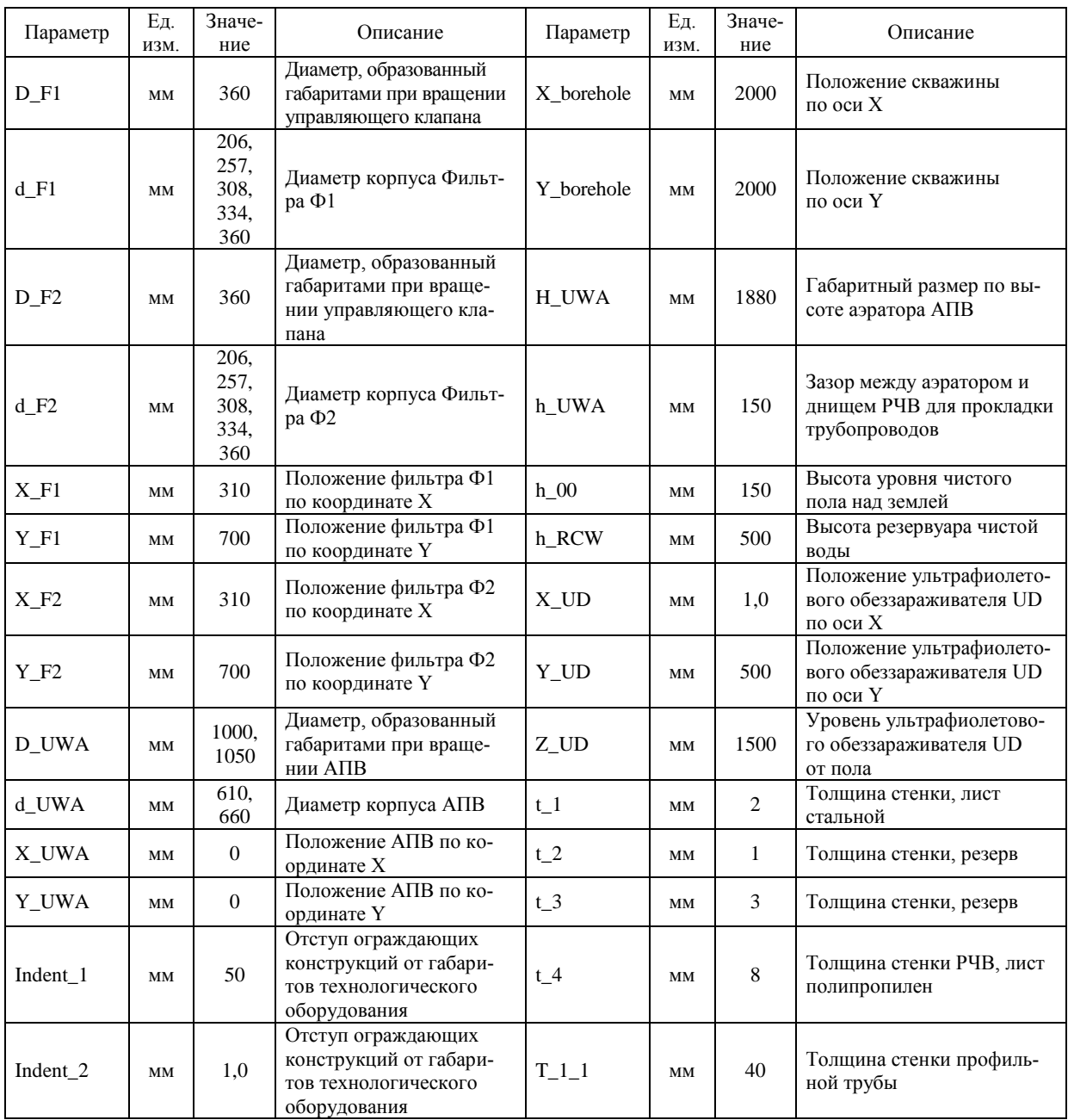

**Фрагмент таблицы параметров модели**

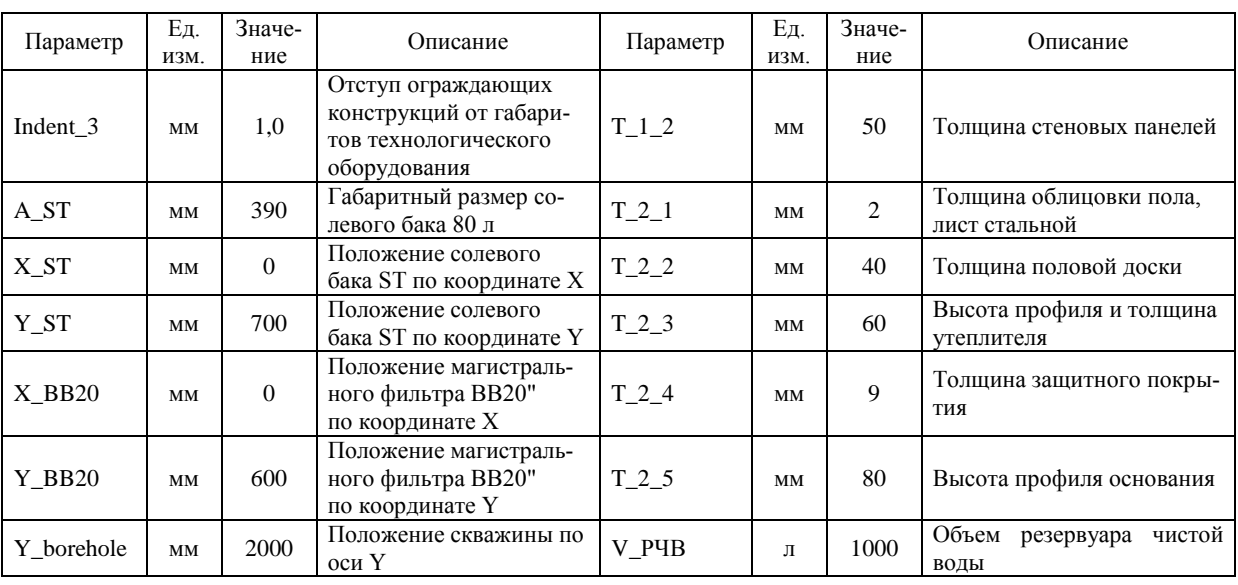

**Окончание табл. 2**

которые влияют на генеральную сборку или еѐ компоненты, содержатся в центре каркаса на первом уровне и транслируются сначала на все уровни, а затем в нужные детали. Кроме того, параметрам задаются значения, а не формулы. Это объясняется необходимостью в больших сборках перейти на автоматизацию параметрического моделирования с помощью внешнего функционала, таблиц Exel, iLogic или программирования [18–20]. Некоторые параметры имеют ряд значений. Это указывает на типовую модельную линейку производителя оборудования.

Компоновка технологического оборудования на плане в виде проекции габаритных размеров представлена на рис. 5. АПВ как самое габаритное оборудование размещено в центре плана. Фильтры Ф1 и Ф2 размещены справа от АПВ и уравновешиваются прочим оборудованием слева (в дальнейшем на эскизе появятся проекции насосов и гидроаккумуляторов).

Проверена способность модели к трансформации. Если, например, изменить размер фильтра на плане (d\_F1, диаметр корпуса Фильтра Ф1), эскиз автоматически перестроится, а вместе с ним и каркас корпуса установки, изменятся габаритные размеры установки.

При сборке технологического блока ось Z компонента сборки (оборудования) совмещается с центром его проекции на плане, а плоскость опорной поверхности совмещается с плоскостью эскиза (нулевого уровня). Для ориентации технологического оборудования задается угол между плоскостями YZ компонента и подосновы технологического блока, при необходимости задается уровень над полом. В каждом компоненте перед сборкой заданы конструктивные пары и создано упрощенное представление. Для удобства пользователя

конструктивным парам присвоены уникальные имена по принципу: Уровень\_Имя Оборудования Совмещение, Ориентир Имя Оборудования\_Угол, Место\_Имя Оборудования \_ Совмещение.

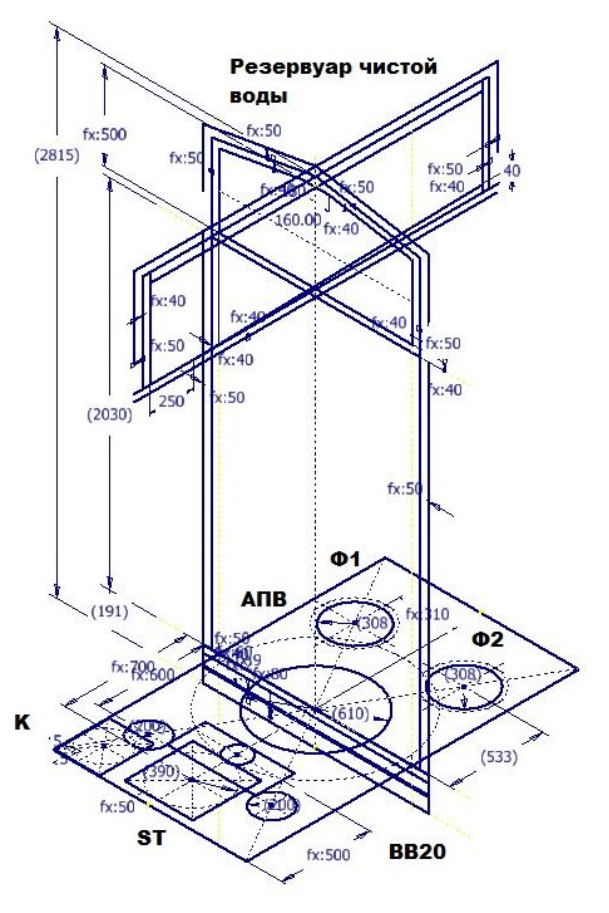

**Рис. 5. Расчетная схема (набор эскизов в подоснове, описывающих установку)**

На основе параметрической детали созданы профили фасонные для генерации рам и библиотечных деталей Брус (50  $\times$  130, 60  $\times$  130, 50  $\times$  150,  $60 \times 150$  мм), Брусок (25, 40, 50, 60 мм) и Доска обрезная  $(25 \times 100, 40 \times 100, 25 \times 150, 40 \times 150,$  $25 \times 200$ ,  $40 \times 200$  мм) по ГОСТ 8486-86 и опубликованы в библиотеке деталей из древесины. В библиотеке трубопроводов и аппаратов подготовлены элементы технологической схемы, такие как баллоны фильтров (0817, 1054, 1252, 1354, 1465), клапан управления фильтром, насосы, арматура и др. элементы, необходимые для сборки.

Рассмотрим два варианта компоновки оборудования. Для первого варианта принята технология удаления радона и альфа-активности методом отдувки и сорбции. Технологическая схема на рис. 1 содержит 11 компонентов сборки: МФ1; ГА1; Ф1; ST; АПВ; Н2; Ф2; РЧВ; Н3; МФ4; УФО. Фильтры МФ2, МФ3 устанавливаются на трубопроводе, гидроаккумуляторы ГА2, ГА3 устанавливаются на насосах и на компоновку оборудования на плане не влияют. При расходе в 1 м<sup>3</sup>/час фильтр с катионитом Ф1 будет иметь типоразмер 1054, фильтр с активированным углем Ф2 будет иметь типоразмер 1252, аэратор АПВ-400, фильтры МФ1 и МФ4 марки BB20.

Для второго варианта принята технология обезжелезивания методом упрощенной аэрации. При этом технологическая схема (схема не приводится) будет содержать 9 компонентов сборки: МФ1; ГА1; АПВ; Н2; Ф1; РЧВ; Н3; МФ4; УФО. При расходе в 1 м<sup>3</sup>/час фильтр Ф1 с каталитической загрузкой Сорбент АС будет иметь типоразмер 1252, аэратор АПВ-300. Остальное оборудование – как в первом варианте.

Результаты моделирования двух вариантов сборки и модель установки в изометрическом виде для первого варианта представлены на рис. 6.

Резервуар чистой воды размещен под кровлей в виде отдельного блока. Если объем резервуара более 1,5 м<sup>3</sup>, то его следует предусматривать приставным, справа или слева от установки. Из рис. 6 видно, что количество компонентов влияет на массогабаритные характеристики установки.

### **Выводы**

Параметрическое каркасное 3D-моделирование – это сложный процесс, который требует высокой квалификации инженера. В основании твердотельной модели лежит простой теоретический эскиз. Такой приѐм моделирования позволяет сохранить связь компьютерного моделирования с классическим решением задачи.

Показано, что на подготовительном этапе необходимо проведение технологических и конструкторских расчетов, сбор и анализ проектных данных. Кроме того, требуется создание библиотеки компонентов сборки (технологического оборудования, профилей строительной древесины), расчет массы фильтров. Обязательной процедурой является тестирование параметрических эскизов, при котором отслеживается безошибочность перестройки геометрии при варьировании параметров.

Установлено, что привязка компонентов в сборке к каркасу (подоснове), а не к поверхностям других деталей обеспечивает безошибочную трансформацию модели при изменении параметров. Выработан способ использования конструктивных пар, который обеспечивает быструю замену компонентов в сборке при изменении техноло-

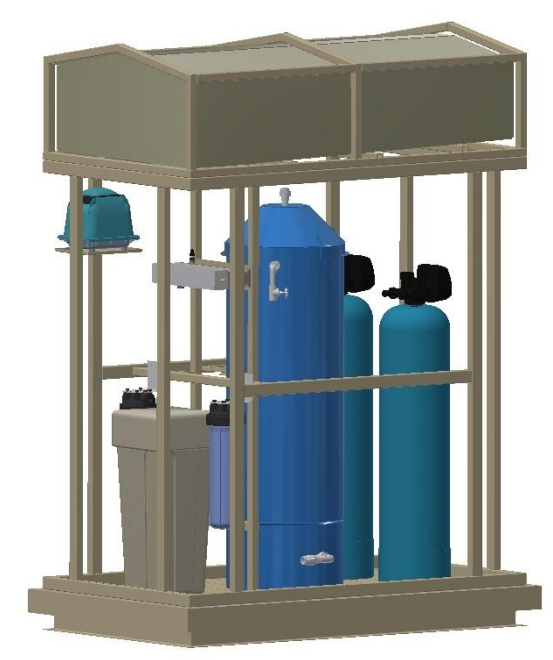

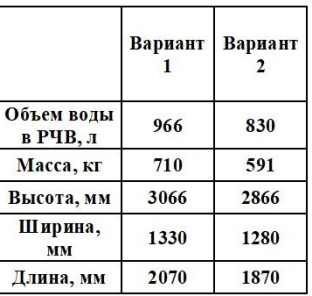

**Рис. 6. Изометрический вид установки и варианты компоновки (панели не показаны)**

гической схемы установки. Модель должна создаваться инструментами и способами, исключающими ошибки при еѐ трансформации. Например, сварные швы, болтовые соединения следует накладывать после окончания моделирования.

Показано, что модель параметрической сборки позволяет получить модельный ряд установок. При создании новых вариантов установки происходит тестирование модели на способность к трансформации. На этом этапе целесообразно провести исследование модели на технологичность (собираемость) и выявить минимальные остатки при раскрое материалов. Комплект чертежей готовится в рабочей модели после определения оптимальных параметров и устранения дефектов модели. Модель вместе с чертежами копируется и трансформируется под оптимальные параметры.

Таким образом, технология параметрического каркасного твердотельного моделирования может применяться для объектов различной сложности, охватывает все стадии проектирования (эскиз, проект, рабочая документация) и позволяет решать задачи оптимизации модельного ряда. Данная технология является мощным инструментом в арсенале инженера.

#### *Литература*

*1. Стратегия научно-технологического развития Российской Федерации. Утверждена Указом Президента Российской Федерации от 1 декабря 2016 г. № 642.*

*2. Новосѐлов, М.Г. Организация поточного производства водоподготовительных установок и канализационных очистных станций в блочнокомплектном исполнении / М.Г. Новосѐлов, М.Ю. Белканова // Эффективные технологии в области водоподготовки и очистки в системах водоснабжения и водоотведения. Материалы I Всероссийской студенческой научно-практической конференции. Волгоградский государственный технический университет. – Волгоград, 2021. – С. 51–54.*

*3. Полезная модель «Аэратор подземных вод»: свид. о гос. рег. № RU204563U1 от 31.05.2021 / М.Г. Новосѐлов, М.Ю. Белканова.*

*4. Шишкин, Н.В. Применение BIM-технологии при проектировании промышленных зданий / Н.В. Шишкин, И.С. Щукин // Современные технологии в строительстве. Теория и практика. Пермский национальный исследовательский политехнический университет. – 2020. – Т. 1. – С. 172–176.*

*5. Петракова, Е.А. Функциональные возможности CAD-программ для разработки электронной 3D-модели детали по ГОСТ 2.056-2014 / Е.А. Петракова, У.Х. Холмуратов, Ю.И. Бровкина // Вестник МГТУ «Станки». 2019. – № 3 (50). – С. 87–91.*

*6. Петракова, Е.А. Применение технологии ILOGIC в Autodesk Inventor для создания параметрической 3D-модели зубчатого колеса и проведе-* *ния исследований / Е.А. Петракова, А.С. Самойлова // Научно-технический вестник Брянского государственного университета. – 2020. – № 1. – С. 109–119. DOI: 10.22281/2413-9920-2020-06-01-109-119.*

*7. Джунковский, А.В. Применение API Autodesk Inventor для автоматизированного параметрического моделирования машиностроительных деталей / А.В. Джунковский, Д.А. Холодов, И.М. Чикунов // Современные наукоемкие технологии. – 2019. – № 9. – С. 75–79.*

*8. Borowski, G. Using parameterization of objects in Autodesk Inventor in designing structural connectors / G. Borowski, A. Jankowska, M. Pasnikowska // Advances in Science and Technology-Research Journal. – V. 9 (26). – P. 157–160.*

*9. Ананьев, В. Каркасное моделирование, или О пользе вторых производных / В. Ананьев, А. Староверов // CADmaster. – 2008. – № 5. – С. 24–27.*

*10. Белокопытов, С. Проектирование «сверху вниз» в среде AutoCAD Suite 2010 / С. Белокопытов // CADmaster. – 2010. – № 1. – С. 12–20.*

*11. Wei, Liu Towards product design automation based on parameterized standard model with diversiform knowledge / Wei Liu, Xiaobing Zhang // National Engineering Research Center of Die & Mold CAD, Shanghai Jiao Tong University, 200030, China. AIP Conference Proceedings 1829. – 2017. – https://doi.org/10.1063/1.4979734*

*12. Soonhung, H. A review of smart manufacturing reference models based on the skeleton metamodel / H. Soonhung // Journal of Computational Design and Engineering. – 2020. – 7(3). – P. 323–336.*

*13. Jinsang, H. Representation and Propagation of Engineering Change Information in Collaborative Product Development using a Neutral Reference Model / H. Jinsang, H. Soonhung, M. Duhwan // Concurrent Engineering. – 2009. – № 2. – P. 147–157. DOI: 10.1177/1063293X09105339.*

*14. Бровкина, Ю.И. Сравнительный анализ функциональных возможностей T-FLEX CAD и Autodesk Inventor при создании параметрических конструкций / Ю.И. Бровкина, Е.А. Петракова, А.В. Ривкин // Вестник МГТУ «Станки». – 2019. – № 3 (50). – С. 82–86.*

*15. Хараим, М.П. Моделирование изделий в САПР Autodesk Inventor в условиях отсутствия производственной документации / М.П. Хараим // Лучшая студенческая статья 2016. Сборник статей Международного научно-практического конкурса. – Пенза, 2016. – С. 27–33.*

*16. Тоталина, А.И. Особенности твердотельного моделирования и построения чертежей в Autodesk AutoCAD и Autodesk Inventor / А.И. Тоталина, Р.Г. Долотова, А.Е. Долотов // Молодежь и современные информационные технологии: сборник трудов XIII Международной научнопрактической конференции студентов, аспирантов и молодых ученых в 2 томах. Национальный исследовательский Томский политехнический университет. – Томск, 2016. – С. 208–209.*

*17. Корягина, О.М. Моделирование сборочных единиц и создание их чертежей в среде программы Autodesk Inventor / О.М. Корягина, С.В. Корягин // Cloud of Science. – 2018. – T. 5. – № 1. – С. 60–73.*

*18. Дьяконов, Н.В. Методика автоматизации проектирования нестандартных металлических конструкций нефтехимической промышленности / Н.В. Дьяконов, А.Г. Янишевская // Россия молодая: передовые технологии – в промышленность. Омский государственный технический университет. – 2017. – С. 57–61.*

*19. Параметрическая модель зеркала офсетной антенны / В.В. Боженков, Е.А. Кудрицкая,Д.П. Слепцов, Н.А. Литовченко // Проблемы инфоком* *муникаций. Учреждение образования «Белорусская государственная академия связи». – Минск, 2018. - №1 (7). – С. 77–86.*

*20. Альшакова, Е.Л. Программная реализация параметрических компонентов САПР / Е.Л. Альшакова // Информатика и технологии. Инновационные технологии в промышленности и информатике: сборник научных трудов Международной научно-технической конференции. Московский технологический университет, Физикотехнологический институт. – 2016. – С. 218–221.*

*21. Novosjolov M.G., Belkanova M.Yu. Parametric skeletal 3D modeling of an underground water aerator // Lecture Notes in Civil Engineering. – 2022. (в печати)*

**Новосёлов Максим Григорьевич**, магистрант кафедры «Градостроительство, инженерные сети и системы», Южно-Уральский государственный университет (Челябинск), maximnovoselov220@gmail.com **Белканова Марина Юрьевна**, доцент кафедры «Градостроительство, инженерные сети и системы», Южно-Уральский государственный университет (Челябинск), belkanovami@susu.ru

\_\_\_\_\_\_\_\_\_\_\_\_\_\_\_\_\_\_\_\_\_\_\_\_\_\_\_\_\_\_\_\_\_\_\_\_\_\_\_\_\_\_\_\_\_\_\_\_\_\_\_\_\_\_\_\_\_\_\_\_\_\_\_\_\_\_

*Поступила в редакцию 29 ноября 2021 г.*

**DOI: 10.14529/build220106**

## **PARAMETRIC SOLID-STATE WIREFRAME MODELING OF A WATER TREATMENT PLANT IN A BLOCK-COMPLETE DESIGN**

*M.G. Novoselov, maximnovoselov220@gmail.com M.Yu. Belkanova, belkanovami@susu.ru South Ural State University, Chelyabinsk, Russian Federation*

> The process of creating a model of a water treatment plant in a block-complete design using the technology of parametric solid-state wireframe modeling with the help of the Autodesk Inventor Professional software product is considered. The water treatment plant being developed is based on technological schemes for treating underground waters from dissolved gases (radon, hydrogen sulfide, carbon dioxide) and dissolved forms of iron and manganese using aeration. The paper describes the procedure for creating a model, consisting of the following steps: preparation of design schemes (sketches) of the model, description of sketches using parameters, creation of a wireframe, testing of a wireframe model; preparation of a working model. The model has showed the ability to transform, i.e. to change dimensions when changing parameters. The error-free transformation of the model when changing parameters is ensured by the forked scheme of the wireframe and the binding of components in the assembly to the wireframe. The use of structural pairs makes it possible to quickly replace components in the assembly when changing the technological scheme of the installation. The multiplication of assembly units and the growth of interconnections between them has led to an increase in design parameters describing the geometry of the installation. At the stage of preparation for modeling, the missing assembly units of technological equipment, fittings and apparatus have been created, as well as libraries of parametric parts for the frame generator have been published. In this paper, a method for creating a model range when changing the technological scheme is proposed. As an example, two options for water treatment (deferrization and radon removal) have been considered. As a result, two models of installations with different weight and size characteristics have been obtained. The paper presents the technological scheme, the layout of technological equipment in plan in the form of a projection of overall dimensions, the assembly structure, and the isometric view of the installation.

> *Keywords: parametric model, wireframe model, aerator, block-complete equipment, water treatment plant, block-module, Autodesk Inventor.*

#### **References**

1. *Strategiya nauchno-tekhnologicheskogo razvitiya Rossiyskoy Federatsii. Utverzhdena Ukazom Prezidenta Rossiyskoy Federatsii ot 1 dekabrya 2016 g. N 642* [Strategy of Scientific and Technological Development of the Russian Federation. Approved by Decree of the President of the Russian Federation no. 642 of December 1, 2016].

2. Novosëlov M.G., Belkanova M.Yu. [Organization of In-Line Production of Water Treatment Plants and Sewage Treatment Plants in Block-Complete Design]. *Effektivnyye tekhnologii v oblasti vodopodgotovki i ochistki v sistemakh vodosnabzheniya i vodootvedeniya. Materialy I Vserossiyskoy studencheskoy nauchno-prakticheskoy konferentsii. Volgogradskiy gosudarstvennyy tekhnicheskiy universitet* [Effective Technologies in the Field of Water Treatment And Purification in Water Supply and Sanitation Systems. Materials of the First All-Russian Student Scientific and Practical Conference. Volgograd State Technical University]. Volgograd, 2021, pp. 51–54. (in Russ.)

3. Novoselov M.G., Belkanova M.Yu. *Poleznaya model' "Aerator podzemnykh vod"* [Utility Model "Underground Water Aerator"]. Patent RF no. RU204563U1, publ. 31.05.2021.

4. Shishkin N.V., Shchukin I.S. [Application of BIM Technology in the Design of Industrial Buildings]. *Sovremennyye tekhnologii v stroitel'stve. Teoriya i praktika. Permskiy natsional'nyy issledovatel'skiy politekhnicheskiy universitet* [Modern Technologies in construction. Theory and Practice. Perm National Research Polytechnic University], 2020, vol. 1, pp. 172–176. (in Russ.)

5. Petrakova E.A., Kholmuratov U.Kh., Brovkina Yu.I. [Functionality of CAD Programs for the Development of an Electronic 3D Model of a Part According to GOST 2.056-2014]. *Vestnik MGTU "Stanki"* [Bulletin of MSTU "Stankin"], 2019, no. 3 (50), pp. 87–91. (in Russ.)

6. Petrakova E.A., Samoylova A.S. [Application of ILOGIC Technology in Autodesk Inventor to Create a Parametric 3D Model of a Gear Wheel and Perform Research]. *Nauchno-tekhnicheskiy vestnik Bryanskogo gosudarstvennogo universiteta* [Scientific and Technical Bulletin of the Bryansk State University], 2020, no. 1, pp. 109–119. doi: 10.22281/2413-9920-2020-06-01-109-119. (in Russ.)

7. Dzhunkovskiy A.V., Kholodov D.A., Chikunov I.M. [Application of the Autodesk Inventor API for Automated Parametric Modeling of Machine-Building Parts]. *Sovremennyye naukoyemkiye tekhnologii* [Modern High-Tech Technologies], 2019, no.9, pp. 75–79. (in Russ.)

8. Borowski G., Jankowska A., Pasnikowska M. [Using Parameterization of Objects in Autodesk Inventor in Designing Structural Connectors]. *Advances in Science and Technology-Research Journal*, vol. 9 (26), pp. 157– 160.

9. Anan'yev V., Staroverov A. [Skeleton Modeling or about the Benefits of Second Derivatives]. *CADmaster*, 2008, no. 5, pp. 24–27. (in Russ.)

10. Belokopytov S. [Top-Down Design in the AutoCAD Suite 2010]. *CADmaster*, 2010, no. 1, pp. 12–20. (in Russ.)

11. Wei Liu, Xiaobing Zhang [Towards Product Design Automation Based on Parameterized Standard Model with Diversiform Knowledge]. *National Engineering Research Center of Die & Mold CAD, Shanghai Jiao Tong University, 200030, China. AIP Conference Proceedings 1829*, 2017. doi: 10.1063/1.4979734

12. Soonhung H. [A Review of Smart Manufacturing Reference Models Based on the Skeleton Meta-Model]. *Journal of Computational Design and Engineering*, 2020, no. 7(3), pp. 323–336. doi: [10.1093/jcde/qwaa027](https://doi.org/10.1093/jcde%2Fqwaa027)

13. Jinsang H., Soonhung H., Duhwan M. [Representation and Propagation of Engineering Change Information in Collaborative Product Development Using a Neutral Reference Model]. *Concurrent Engineering*, 2009, no. 2, pp. 147–157. doi: 10.1177/1063293X09105339.

14. Brovkina Yu.I., Petrakova E.A., Rivkin A.V. [Comparative Analysis of the Functionality of T-FLEX CAD and Autodesk Inventor when Creating Parametric Designs]. *Vestnik MGTU "Stanki"*, 2019, no. 3 (50), pp. 82–86. (in Russ.)

15. Kharaim M.P. [Modeling of Products in Autodesk Inventor CAD in the Absence of Production Documentation]. *Sbornik statey Mezhdunarodnogo nauchno-prakticheskogo konkursa* [Collection of Articles of the International Scientific and Practical Competition]. Penza, 2016, pp. 27–33. (in Russ.)

16. Totalina A.I., Dolotova R.G., Dolotov A.E. [Specifics of Solid-State Modeling and Drawing in Autodesk AutoCAD and Autodesk Inventor]. *Molodezh' i sovremennyye informatsionnyye tekhnologii. Sbornik trudov XIII Mezhdunarodnoy nauchno-prakticheskoy konferentsii studentov, aspirantov i molodykh uchenykh v 2 tomakh. Natsional'nyy issledovatel'skiy Tomskiy politekhnicheskiy universitet* [Youth and Modern Information Technologies. Proceedings of the XIII International Scientific and Practical Conference of Students, Postgraduates and Young Scientists in 2 Volumes. National Research Tomsk Polytechnic University]. Tomsk, 2016, pp. 208–209. (in Russ.)

17. Koryagina O.M., Koryagin S.V. [Modeling of Assembly Units and Creating their Drawings in the Autodesk Inventor Program Environment]. *Cloud of Science*, 2018, vol. 5, no. 1, pp. 60–73. (in Russ.)

18. D'yakonov N.V., Yanishevskaya A.G. [Methods of Automation of Design of Non-Standard Metal Structures of the Petrochemical Industry]. *Rossiya molodaya: peredovyye tekhnologii – v promyshlennost'. Omskiy gosudarstvennyy tekhnicheskiy universitet* [Young Russia: Advanced Technologies – in Industry. Omsk State Technical University], 2017, pp. 57–61. (in Russ.)

19. Bozhenkov V.V., Kudritskaya E.A., Sleptsov D.P., Litovchenko N.A. [Parametric Model of Offset Antenna Mirror]. *Problemy infokommunikatsiy. Uchrezhdeniye obrazovaniya "Belorusskaya gosudarstvennaya akademiya svyazi"* [Problems of Infocommunications. Educational Institution "Belarusian State Academy of Communications"]. Minsk, 2018, no.1 (7), pp. 77–86. (in Russ.)

20. Al'shakova E.L. [Software Implementation of Parametric CAD Components]. *Informatika i tekhnologii. Innovatsionnyye tekhnologii v promyshlennosti i informatike. Sbornik nauchnykh trudov mezhdunarodnoy nauchno-tekhnicheskoy konferentsii. Moskovskiy tekhnologicheskiy universitet, Fiziko-tekhnologicheskiy institute* [Computer Science and Technology. Innovative Technologies in Industry and Computer Science. Collection of Scientific Papers of the International Scientific and Technical Conference. Moscow Technological University, Institute of Physics and Technology], 2016, pp. 218–221. (in Russ.)

21. Novosjolov M.G., Belkanova M.Yu. Parametric skeletal 3D modeling of an underground water aerator. Lecture Notes in Civil Engineering – 2022. (in print)

*Received 29 November 2021*

#### **ОБРАЗЕЦ ЦИТИРОВАНИЯ FOR CITATION**

Новосѐлов, М.Г. Параметрическое каркасное твердотельное моделирование водоподготовительной установки в блочно-комплектном исполнении / М.Г. Новосѐлов, М.Ю. Белканова // Вестник ЮУрГУ. Серия «Строительство и архитектура». – 2022. – Т. 22, № 1. – С. 52–62. DOI: 10.14529/build220106

Novoselov M.G., Belkanova M.Yu. Parametric Solid-State Wireframe Modeling of a Water Treatment Plant in a Block-Complete Design. *Bulletin of the South Ural State University. Ser. Construction Engineering and Architecture*. 2022, vol. 22, no. 1, pp. 52–62. (in Russ.). DOI: 10.14529/build220106